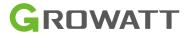

TPM-CT-C-EU(DTSU666) Three-phase Smart Meter Quick Guide

## 1. Overview

DTSU666 series three phase four wire electronic energy meter (din-rail) is designed based on power monitoring and energy metering demands for electric power system, communication industry, construction industry, etc. as a new generation of intelligent instrument combining measurement and communication function, mainly applied into the measurement and display for the electric parameters in the electric circuit including three voltage, three current, active power, reactive power, frequency, positive&negative energy, four-quadrant energy, etc. Adopting the standard DIN35mm din rail mounting and modular design, it is characterized with small volume, easy installation and easy networking. It is compatible with Growatt Three-phase Storage/Hybrid Inverters.

## 2. Technical Parameters

| General Specifications            |                       |  |  |
|-----------------------------------|-----------------------|--|--|
| Rated voltage                     | 3×230/400Vac          |  |  |
| Reference frequency               | 50Hz/60Hz             |  |  |
| Specified operating voltage range | 0.9Un~1.1Un           |  |  |
| Extended operating voltage range  | 0.8Un~1.15Un          |  |  |
| Voltage line power consumption    | ≤1.5W/6VA             |  |  |
| Input current                     | 1.5(6)A               |  |  |
| Starting current                  | 0.015A                |  |  |
| AC voltage withstand              | 2KV /5mA for 1 minute |  |  |
| Impulse voltage withstand         | 4KV-1.2/50uS wavform  |  |  |
| Max. Reading                      | 9999999kWh            |  |  |
| Accuracy                          |                       |  |  |
| Active power                      | 0.5% of range maximum |  |  |
| Reactive power                    | 2% of range maximum   |  |  |

| Enviroment                        |                             |  |
|-----------------------------------|-----------------------------|--|
| Rated temperature                 | -10℃~+45℃                   |  |
| Limit temperature                 | -25℃~+70℃                   |  |
| Relative humidity(average annual) | <75%                        |  |
| Atmosphere                        | 63.0kPa~106.0kPa            |  |
| Installation category             | CAT III                     |  |
| Degree of pollution               | Conform to RoHS             |  |
| Communication                     |                             |  |
| Communication                     | RS485 output for Modbus RTU |  |
| Baud rate                         | 9600                        |  |
| Pulse                             | 400imp/kWh                  |  |
| Mechanics                         |                             |  |
| Din rail dimensions               | 100x72x65(LxWxH)            |  |
| Mounting                          | DIN rail 35mm               |  |
| Sealing                           | IP51 (indoor)               |  |

### 3. Unpacking

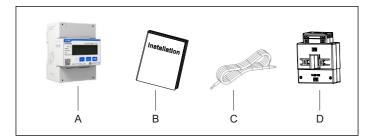

| Item | Number | Description                       |
|------|--------|-----------------------------------|
| А    | 1      | Three phase meter                 |
| В    | 1      | User Manual                       |
| С    | 1      | RS485 cable (standard length 15m) |
| D    | 3      | Current Transformer               |

# 4. Dimension (Unit: mm)

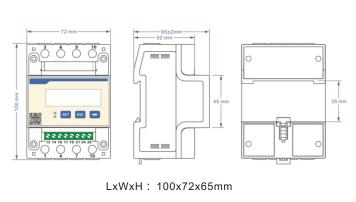

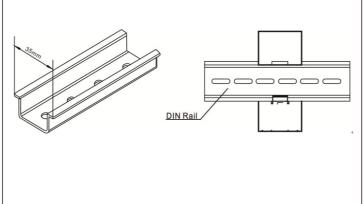

### 5. Installation

### ⚠ Note:

- 1. The Growatt Storage Inverter and the Hybrid Inverter are hereinafter collectively referred to as "the Storage/Hybrid Inverter".
- 2. The grid is on the right side and the current flows from P1 to P2 (from the grid to the load).

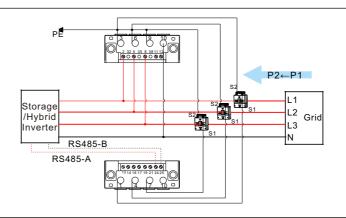

E. When connecting the smart meter to WIT, connect one end of the cable to Terminal 13 (485B) and Terminal 14 (485A) of the smart meter and the other end to Pin 6 (485A) and Pin 7 (485B) of the COM1 port.

Note: In most cases, the red cable is used for 485A and the black cable for 485B.

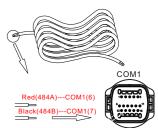

A. Voltage sampling and power supply wiring

Wiring of the L1 voltage sampling line: corresponding to meter Pin 2; Wiring of the L2 voltage sampling line: corresponding to meter Pin 5; Wiring of the L3 voltage sampling line: corresponding to meter Pin 8; Wiring of the N voltage sampling line: corresponding to meter Pin 10.

B. Current transformer wiring

Please refer to the diagram above. The grid is on the right and the current flows from P1 to P2 (from the grid to the load).

Wiring of the L1 CT: S1 Line corresponding to meter Pin 1, S2 Line corresponding to meter Pin 3;

Wiring of the L2 CT: S1 Line corresponding to meter Pin 4, S2 Line corresponding to meter Pin 6;

Wiring of the L3 CT: S1 Line corresponding to meter Pin 7, S2 Line corresponding to meter Pin 9.

C. RS485 cable wiring

Connect the RS485A to Pin 14 and RS485B to Pin 13 (The network cables delivered with the inverter are labeled as 485-A and 485-B; if you are using the cables purchased yourself, make sure to differentiate between 485-A and 485-B.)

D. Connecting the meter to the Storage/Hybrid Inverter

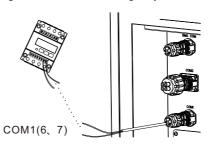

sequentially, then connect them to Pin 6 and Pin 7. Finally, connect the connector to the COM1 port of the inverter.

F. Dismantle the 16-pin connector delivered with WIT and set

aside the water-proof plug. Route the cables through each part

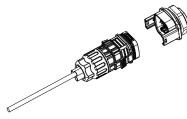

G. The standard RS485 cable length is 15m. If a longer RS485 cable is required, please use an intact cable and make sure the RS485 cable is less than 100m (the recommended length is less than 25m).

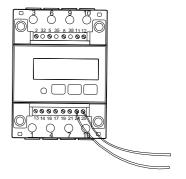

The system wiring diagram is shown as follows. In case that the meter is not operating properly, you can refer to it to check the wiring. For the Growatt Storage/Hybrid Inverter, please connect the meter to the COM1 port.

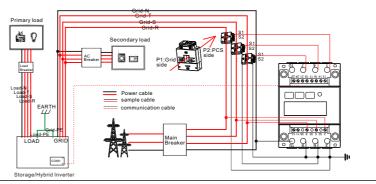

#### ⚠ Note

- 1. Connect the L/N input and output cables correctly. Please ensure that the input voltage and input current are within the permissible range; otherwise the meter will be damaged.
- 2. The input and output wires of the meter should be correctly connected; otherwise, the meter will not be able to operate properly.

## 6. Display

The displayed interfacial electrical parameter and power data are both primary-side data (which is calculated basen on the value of the current and the voltage). The energy measurement value is displayed in seven bits, with the display range from 0.00kWh to 999999.9 kWh.

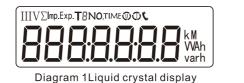

| NO | Display interface      | Instruction                                                                                              | NO | Display interface     | Instruction                               |
|----|------------------------|----------------------------------------------------------------------------------------------------|----|-----------------------|-------------------------------------------|
| 1  | Inp. W h               | Imported active energy =10000.00KWh                                                                      | 10 | I C 5.002 A           | Phase C current =5.002A                   |
| 2  | 2345.67 <sup>k</sup> h | Exported active energy =2345.67KWh                                                                       | 11 | PŁ 329 1 <sup>k</sup> | Combined phase active power =3.291KW      |
| 3  | n 1-9.600              | Communication protocol is ModBus-RTU. N1 indicates none parity, 1 stop bit. 9600 indicates that the baud | 12 | PA (090%              | Phase A active power<br>=1.090KW          |
| 4  | <del></del>            | rate is 9600bps. 004 indicates that the meter default address is 04.                                     | 13 | Pb [10 1%             | Phase B active power =1.101KW             |
| 5  | UA 2200                | Phase A voltage =220.0V                                                                                  | 14 | PC (100%              | Phase C active power =1.100KW             |
| 6  | NP 550 1               | Phase B voltage =220.1V                                                                                  | 15 | FŁ 0.500              | Combined phase power factor<br>PFt=0.500L |
| 7  | NC 550'5^              | Phase C voltage =220.2V                                                                                  | 16 | FR (000               | Phase A power factor<br>Pfa=1.000L        |
| 8  | I A 5.000 A            | Phase A current =5.000A                                                                                  | 17 | Fb 0.500              | Phase B power factor<br>Pfb=0.500L        |
| 9  | [ b 5.00 l A           | Phase B current =5.001A                                                                                  | 18 | FC-0.500              | Phase C power factor Pfc =-<br>0.500L     |

Note: The communication address of the meter and the Growatt Three-phase Storage/Hybrid inverter is 04 by default, the baud rate is 9600. If the meter fails to communicate with the inverter, you can check the parameter settings by following the instructions:

button represents "add". The password is 701 by default.

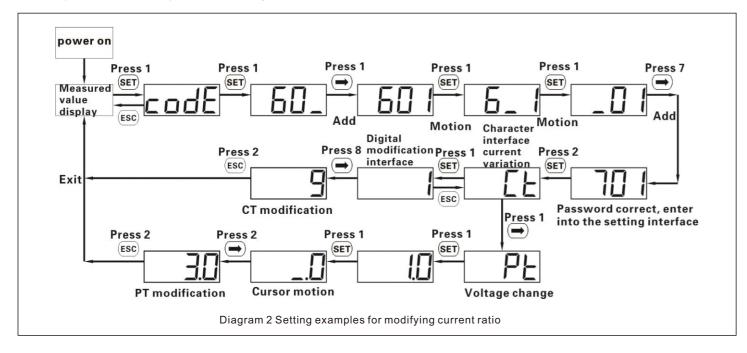

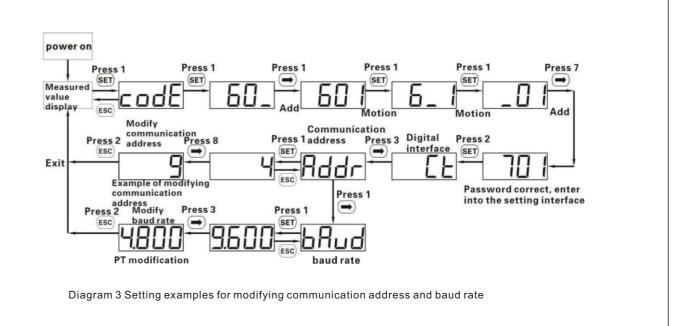

## 7. Troubleshooting

| Fault phenomenon                                                                                                    | Reason analysis                                                                                                    | Solution                                                                                                    |  |
|----------------------------------------------------------------------------------------------------|----------------------------------------------------------------------------------------------------|----------------------------------------------------------------------------------------------------|--|
| Metering inaccuracy                                                                                                    | Wiring error, check whether the corresponding phase sequence of voltage and current is correct.     Check if the output line of the current transformer is reversely connected.     The transformer ratio is not set, and the meter displays the secondary data. | Refer to the wiring diagram to check the wiring.     If the transformer ratio setting is wrong, please set the voltage ratio and current ratio correctly.     If the issue still exists, please contact your local supplier.                         |  |
| RS485 communication error (Inverter error 401)  1. The RS485 communication cable is disconnected, short circuit or reversely connected. 2. The address, baud rate, data bit and parity bit of the meter are not in accordance with the inverter. |                                                                                                    | If there is a problem with the communication cable, please replace the communication cable.     Set the address, baud rate, data bit and parity bit of the meter through buttons.     If the issue still exists, please contact your local supplier. |  |

### 8. Service and contact

### Shenzhen Growatt New Energy CO.,LTD

4-13/F, Building A, Sino-German (Europe) Industrial Park, Hangcheng Ave, Bao'an District, Shenzhen, China

**T** +86 755 2747 1942

E service@ginverter.com

W www.ginverter.com

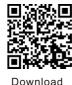

Manual

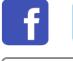

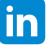

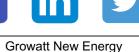

GR-UM-341-A-00